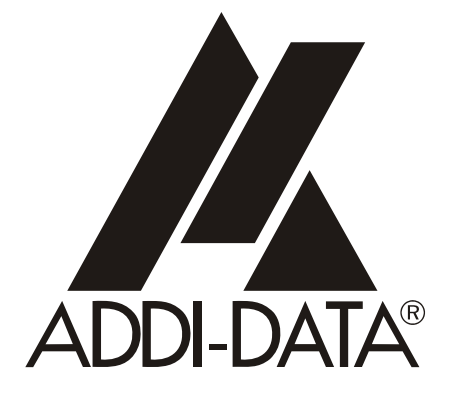

Technical support: +49 (0)7223 / 9493-0

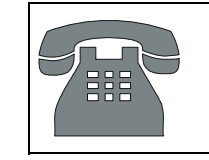

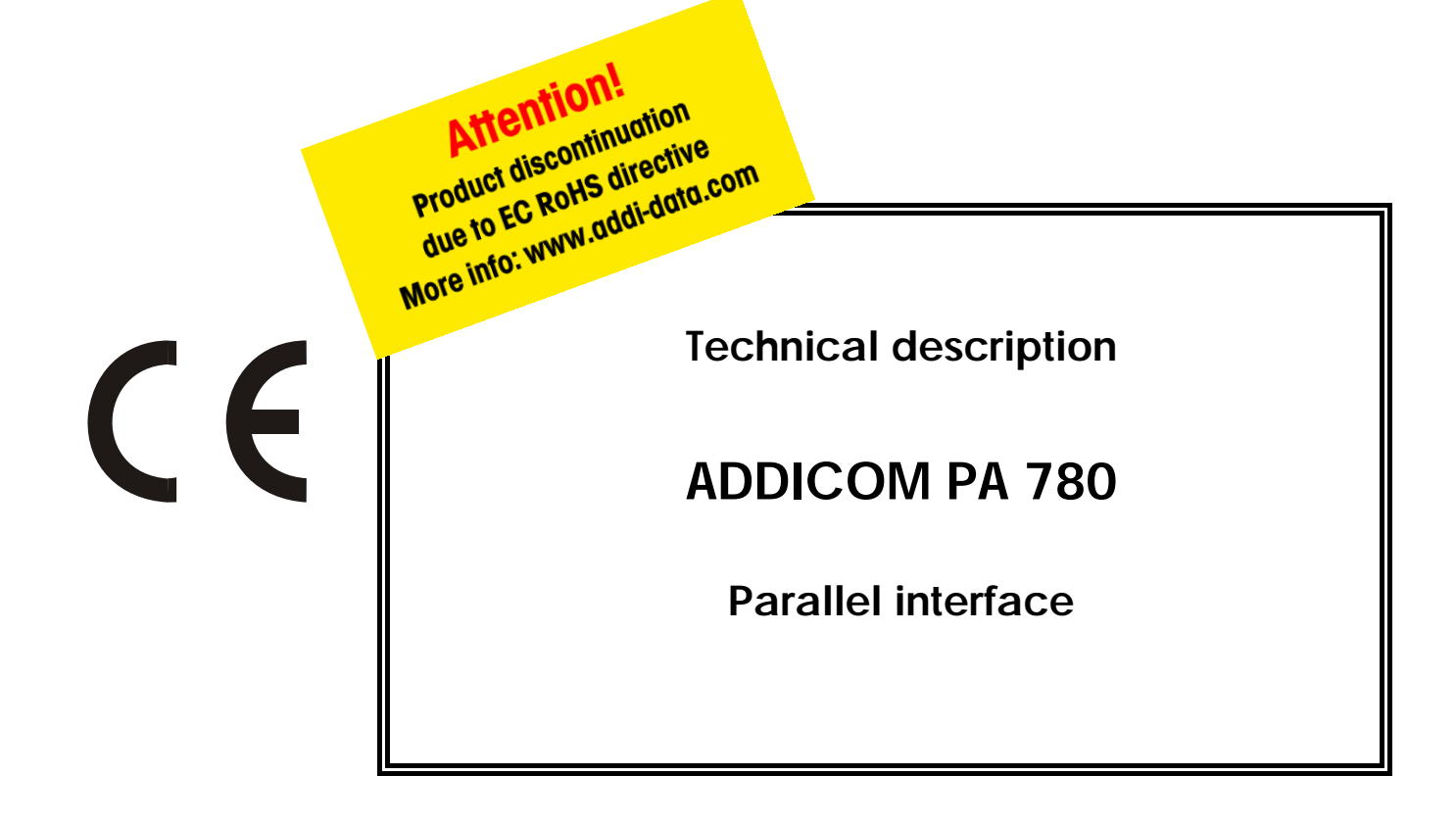

 $2<sup>nd</sup>$  edition 02/1997

#### Copyright

All rights reserved. This manual is intended for the manager and its personnel. No part of this publication may be reproduced or transmitted by any means. Offences can have penal consequences.

#### Guarantee and responsibility

Basically are effective our "general terms of delivery and payment". The manager receives them at the latest with the invoice. Claims for guarantee and responsibility in case of injuries and material damages are excluded, if they are due to one or some of the following causes:

- if the board has not been used for the intended purpose
- improper installation, operation and maintenance of the board
- if the board has been operated with defective safety devices or with not appropriate or non-functioning safety equipment
- nonobservance of the instructions concerning: transport, storage, inserting the board, use, limit values, maintenance, device drivers
- altering the board at the user's own initiative
- altering the source files at the user's own initiative
- not checking properly the parts which are subject to wear
- disasters caused by the intrusion of foreign bodies and by influence beyond the user's control.

#### Licence for ADDI-DATA software products

Read carefully this licence before using the standard software. The right for using this software is given to the customer, if he/she agrees to the conditions of this licence.

- this software can only be used for configuring ADDI-DATA boards.
- copying the software is forbidden (except for archiving/ saving data and for replacing defective data media).
- deassembling, decompiling, decoding and reverse engineering of the software are forbidden.
- this licence and the software can be transferred to a third party, so far as this party has purchased a board, declares to agree to all the clauses of this licence contract and the preceding owner has not kept copies of the software.

#### Trademarks

Borland C and Turbo Pascal are registered trademarks of Borland International, INC. Burr-Brown is a registered trademark of Burr-Brown Corporation

Intel is a registered trademark of Intel Corporation

CompactPCI is a registered trademark of the PCI Industrial Computer Manufacturer Group (PICMG)

Microsoft, MS-DOS, Visual Basic and Windows are registered trademarks of Microsoft Corporation

#### *The original version of this manual is in German. You can obtain it on request.*

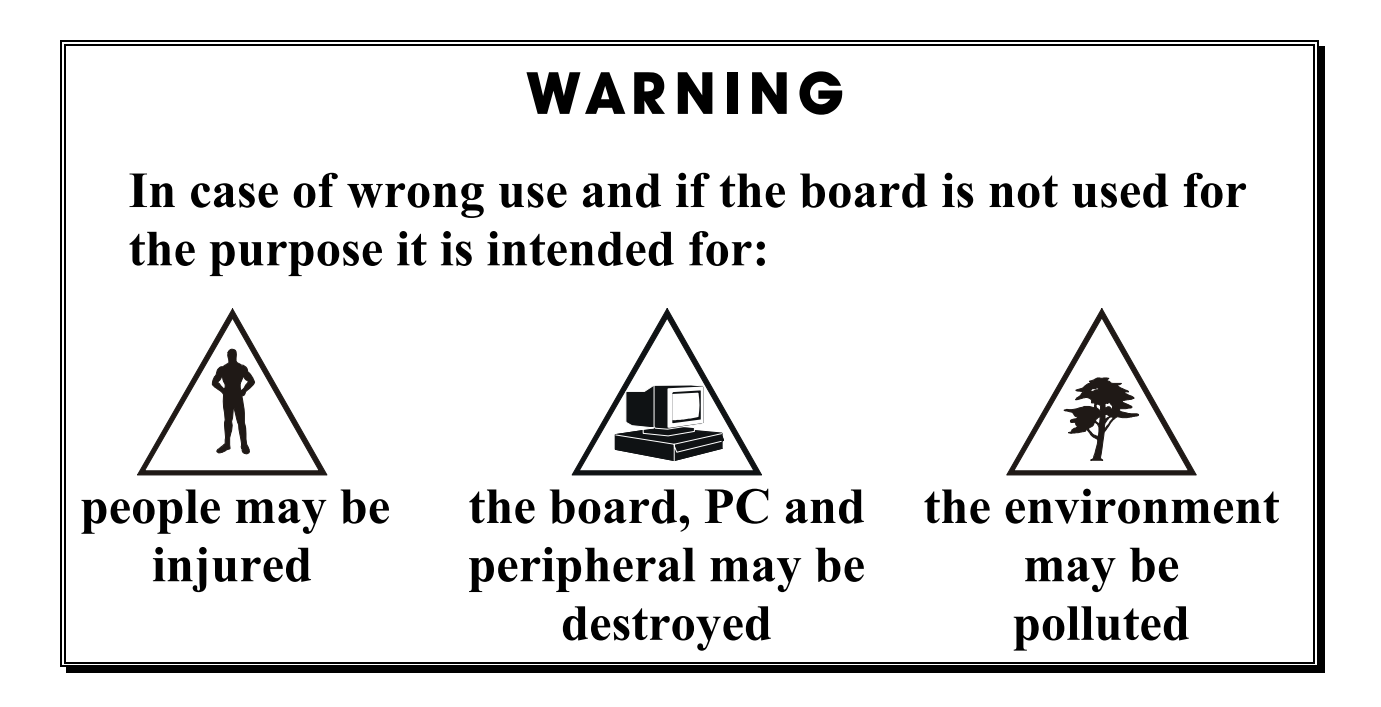

# **★★★ Protect yourself, the others and the environment ★ ★** ★

# • **Do read the safety leaflet!**

If this leaflet is not with the manual, please contact us and ask for it.

# • **Observe the instructions of the manual!**

 Make sure that you do not forget or skip any step. We are not liable for damages resulting from a wrong use of the board.

# • **Symbols used**

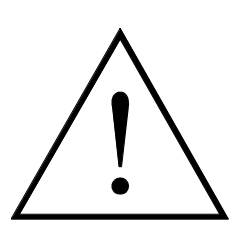

### **WARNING!**

It designates a possibly dangerous situation. If the instructions are ignored **the board, PC and/or peripheral may be damaged**.

# **IMPORTANT!**

designates hints and other useful information.

# • **Any question?**

Our technical support is at your disposal

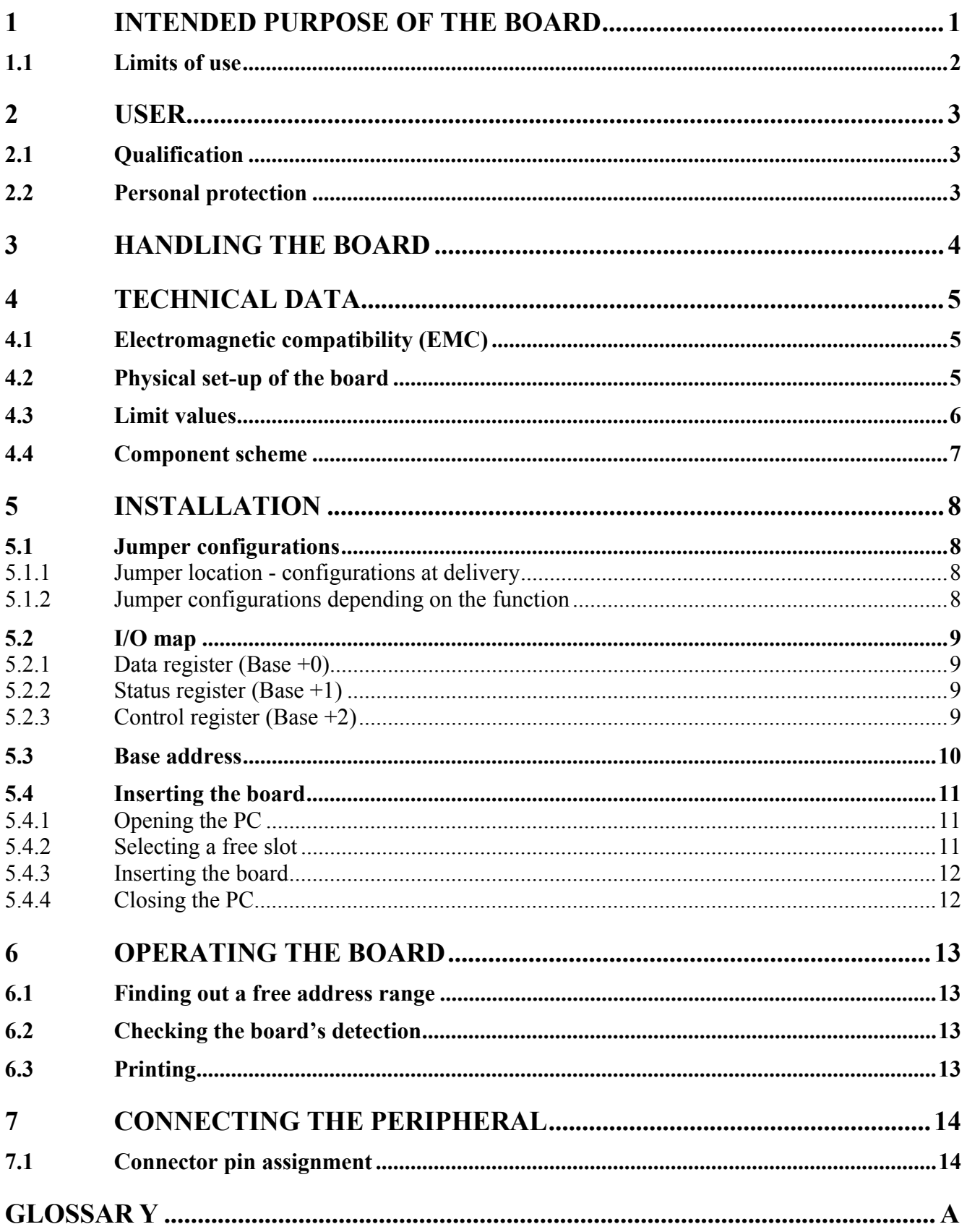

### **Figures**

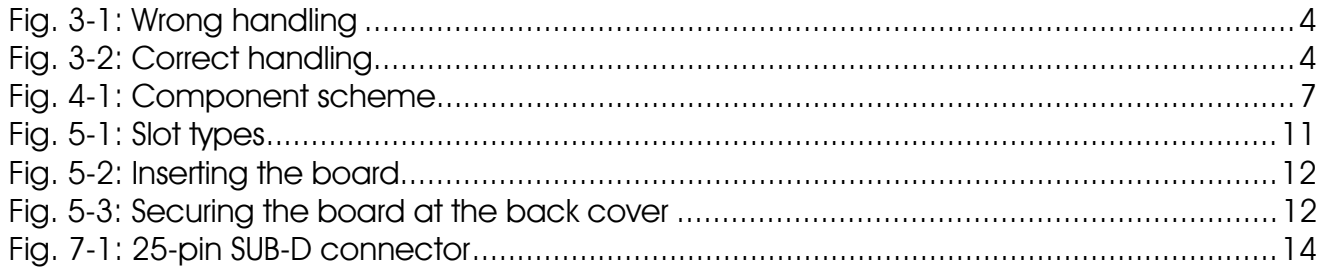

#### **Tables**

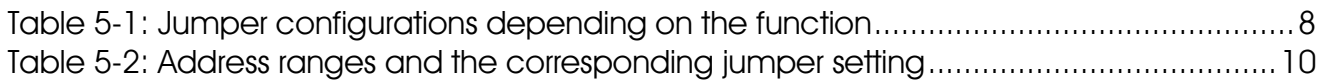

### <span id="page-5-0"></span>**1 INTENDED PURPOSE OF THE BOARD**

**Do read the safety advices on the yellow leaflet, before going on with this chapter.** 

The board **PA780** is intended to be used in a personal computer (PC), which is equipped with free ISA slots. The PC is to comply with:

- the low-voltage directive 73/23/EEC
- the EMC directive 89/336/EEC
- and specifications for protection.

Products complying with these specifications bear the  $\mathsf{C}\boldsymbol{\epsilon}$  mark.

The board works in the normal mode as a standard printer port (SPP) without 8-bit return channel. The data to be printed come from the PC's memory cells via data bus on board **PA780**. They are afterwards transmitted to the printer.

The printer is also subjected to EU directives, so that the  $\epsilon$  mark is necessary.

The requirements of the EMC directive are different if the board is used at home or in the industry.

• **Please check** in what field PC and printer are to be used. They must both comply with the emission specifications for homes (EN55022 B-class).

The board **PA780** complies as well with the requirements for homes.

In the PS2-mode you can make the data bus highly impedant with bit PCD of the Control Register. Bi-directional data exchanges are thus possible.

#### *Connecting the printer*

• **Please use** for connecting the printer a high quality parallel cable complying with IEEE 1284.

On both sides the cable shielding should have an all-around contact with the metallized connector housings. A pull relief is advisable and in most cases necessary.

Consider that the connection cable must be able to be screwed firmly to the board. The transition resistance in the connected state between the board's bracket and the connector housing at the free cable end should be low-impedant (< 50m Ω).

Uses beyond these specifications are not allowed. The manufacturer is not liable for any damages which would result from the non-observance of this clause.

The use of the board according to its intended purpose includes observing all advices given in the *Technical description* and in the *Safety* leaflet.

### <span id="page-6-0"></span>**1.1 Limits of use**

The use of appliances (printer, PC...) which are not CE-certified is not comprised in the intended purpose.

The use of the board in a PC could change the PC features regarding to noise emission and immunity. Increased noise emission or decreased noise immunity could result in the system not being conform anymore.

The CE certification of individual appliances (PC, board, printer) does not mean necessarily that the whole system is conform.

**Our boards are not to be used for securing emergency stop functions.**  The emergency stop functions are to be secured separately. This securing must not be influenced by the board or the PC.

#### **Our boards are not to be used in relation with alive keeping devices or systems, as far as it has not been agreed in the written form.**

Make sure that the board remains in the protective bag **until it is used**. Do not remove or alter the identification numbers of the board. If you do, the guarantee expires.

# <span id="page-7-0"></span>**2 USER**

### **2.1 Qualification**

Only persons trained in electronics are intitled to perform the following works:

- installation,
- use,
- maintenance.

### **2.2 Personal protection**

Consider the country-specific regulations about

- the prevention of accidents
- electrical and mechanical installations
- radio interference suppression.

# <span id="page-8-0"></span>**3 HANDLING THE BOARD**

### **Fig. 3-1: Wrong handling**

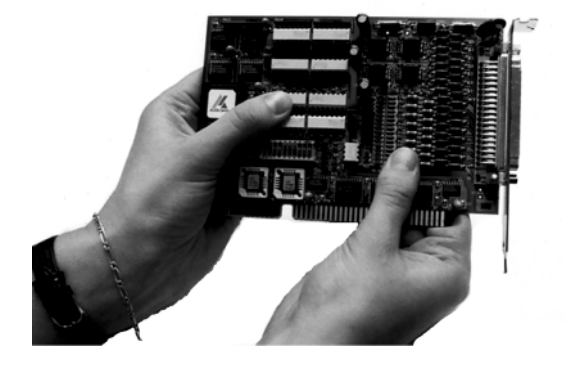

**Fig. 3-2: Correct handling** 

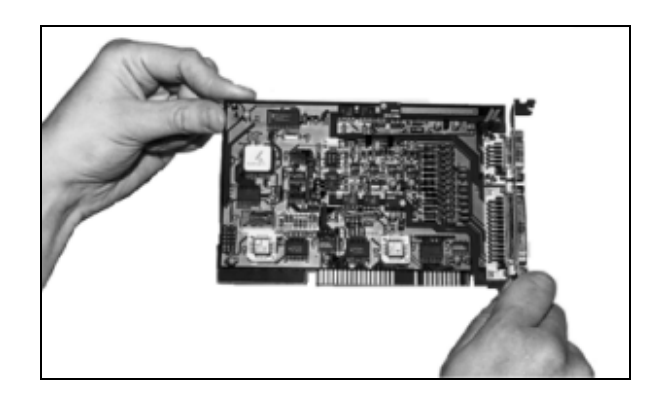

# <span id="page-9-0"></span>**4 TECHNICAL DATA**

The following features are specified but not guaranteed.

### **4.1 Electromagnetic compatibility (EMC)**

The board has been subjected to EMC tests in an accredited laboratory. The board complies as follows with the limit values set by the norms EN50082-2, EN55011, EN55022:

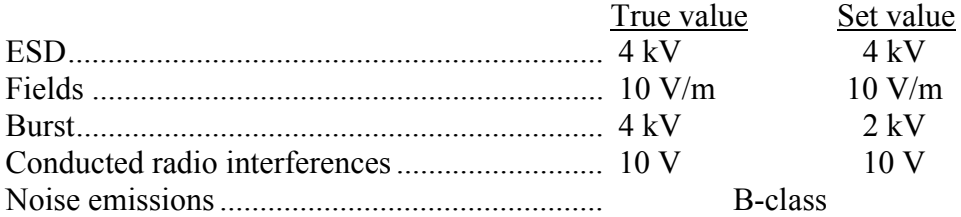

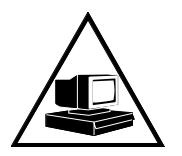

 $\overline{a}$ 

### **WARNING!**

The EMC tests have been carried out in a specific appliance configuration. We guarantee these limit values **only** in this configuration. 1

#### **Consider the following aspects:**

- your test program must be able to detect operation errors.
- your system must be set up so that you can find out what caused errors.

### **4.2 Physical set-up of the board**

The board is assembled on a 2-layer printed circuit card.

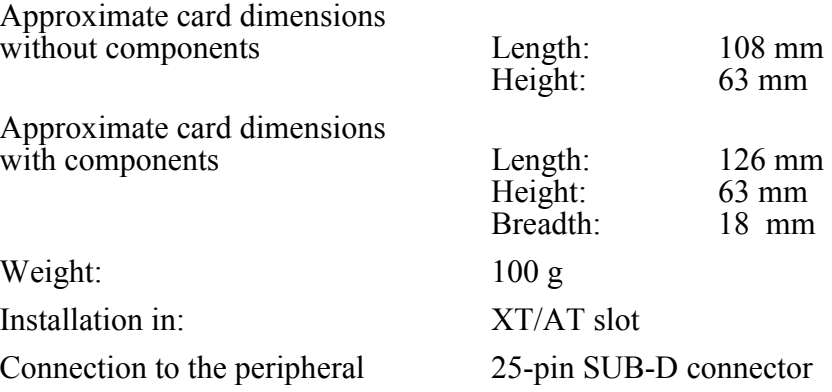

<sup>1</sup> we transmit our appliance configuration on request.

# <span id="page-10-0"></span>**4.3 Limit values**

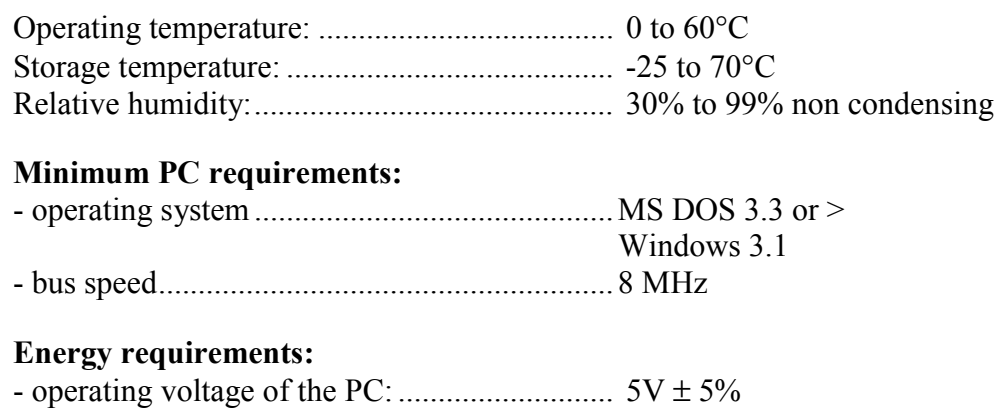

# <span id="page-11-0"></span>**4.4 Component scheme**

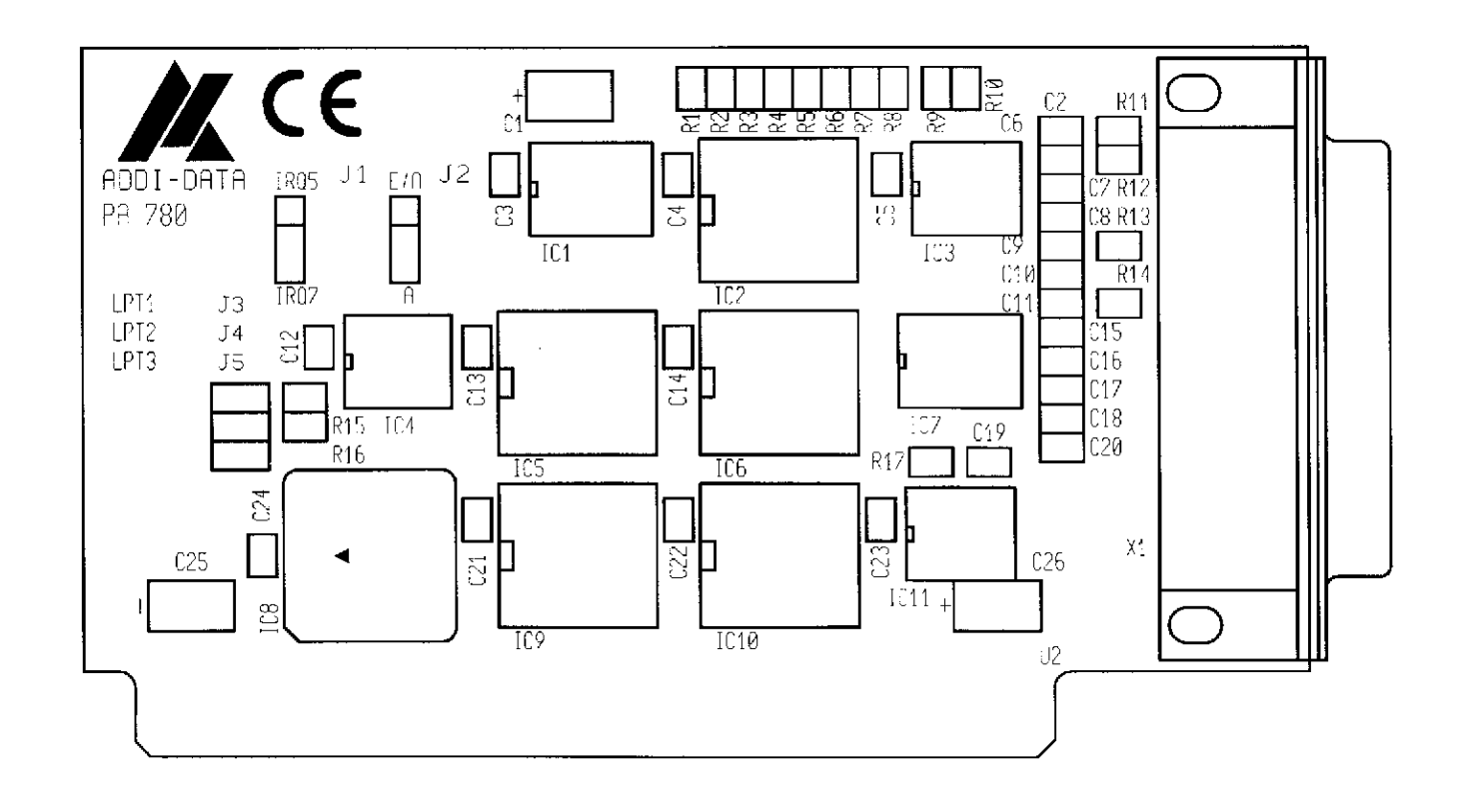

**Fig. 4-1: Component scheme** 

# <span id="page-12-0"></span>**5 INSTALLATION**

### **5.1 Jumper configurations**

#### **5.1.1 Jumper location - configurations at delivery**

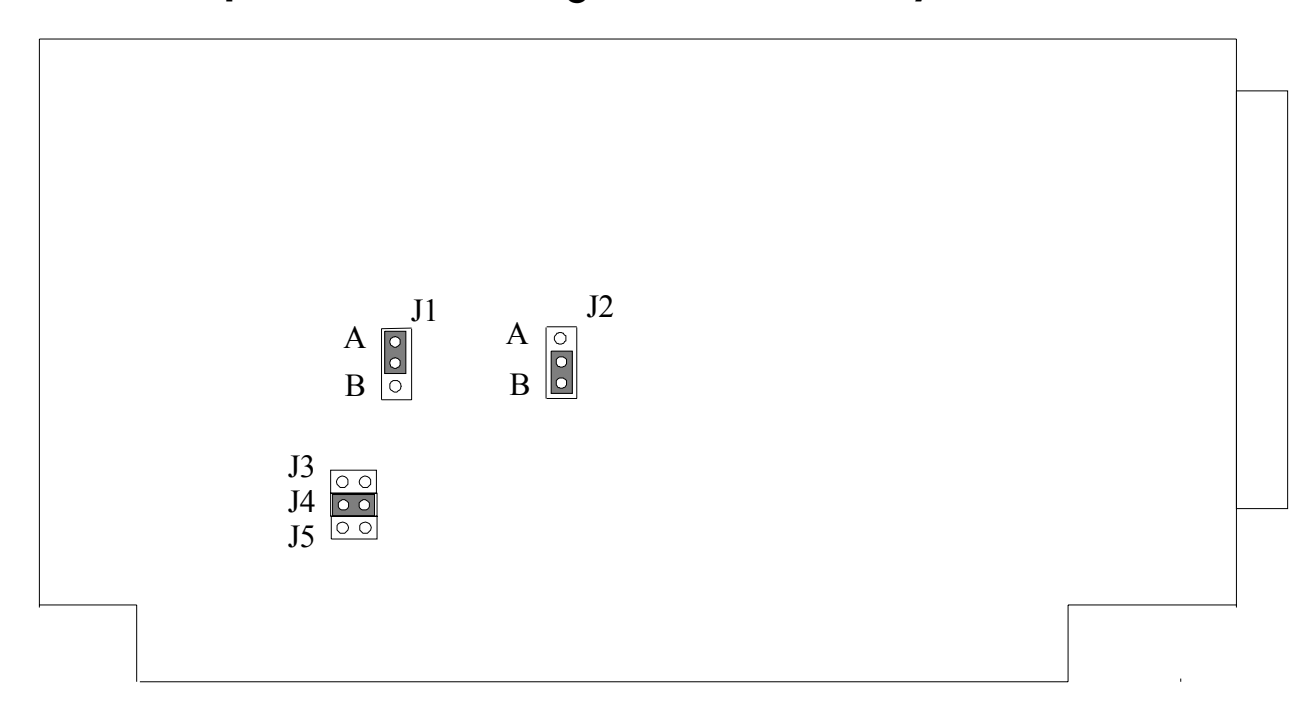

#### **5.1.2 Jumper configurations depending on the function**

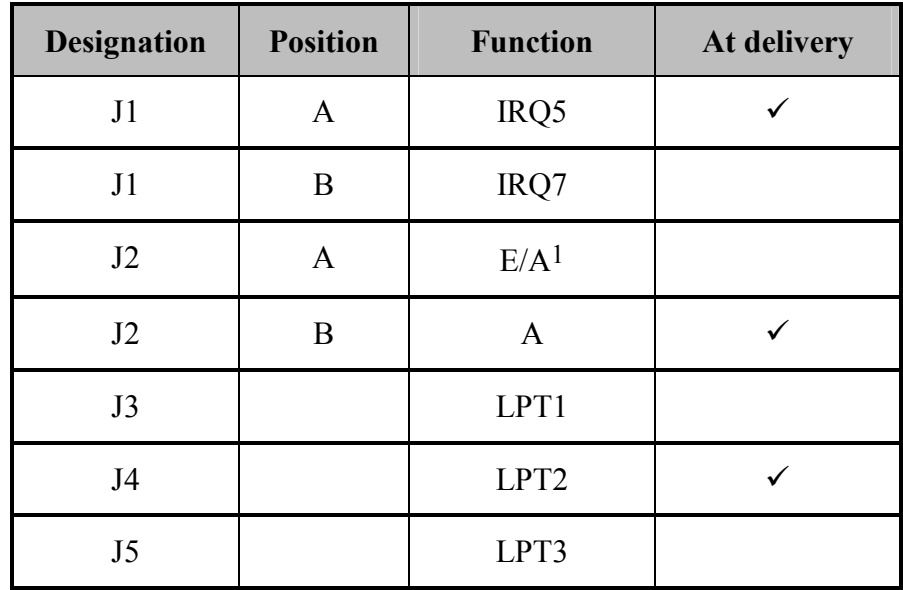

**Table 5-1: Jumper configurations depending on the function** 

 <sup>1</sup> Data register can be programmed as input or output register

### <span id="page-13-0"></span>**5.2 I/O map**

### **5.2.1 Data register (Base +0)**

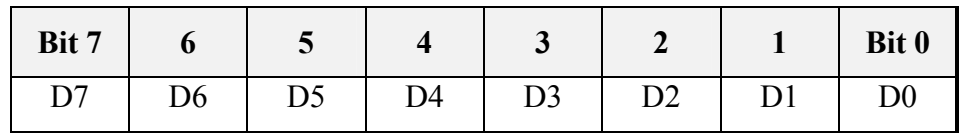

#### **5.2.2 Status register (Base +1)**

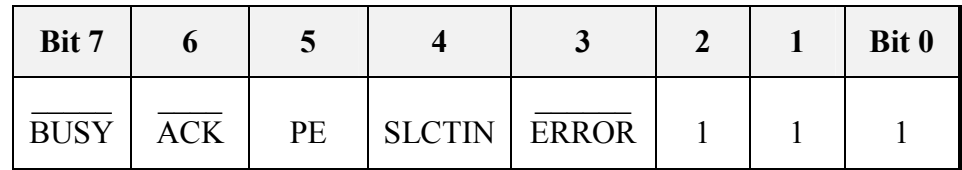

 $\text{BUSY}$  = 0 Printer not ready for reception  $ACK = 0$  Printer ready for reception  $PE = 1$  No paper  $SELCTIN = 0$  Printer not ready for operation ERROR  $= 0$  Error while printing

#### **5.2.3 Control register (Base +2)**

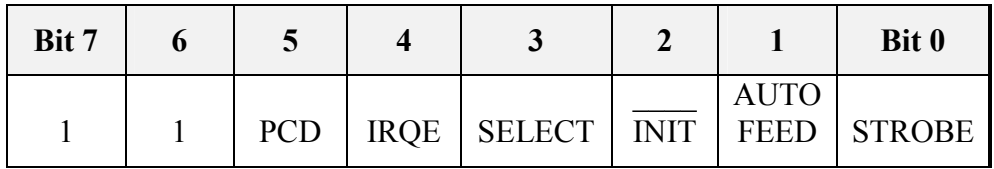

PCD Parallel Control Direction Bit only relevant in the PS2-mode

You configure the PS2-mode with jumper J2 :

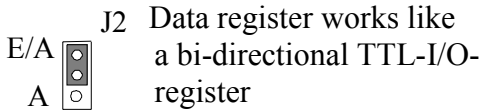

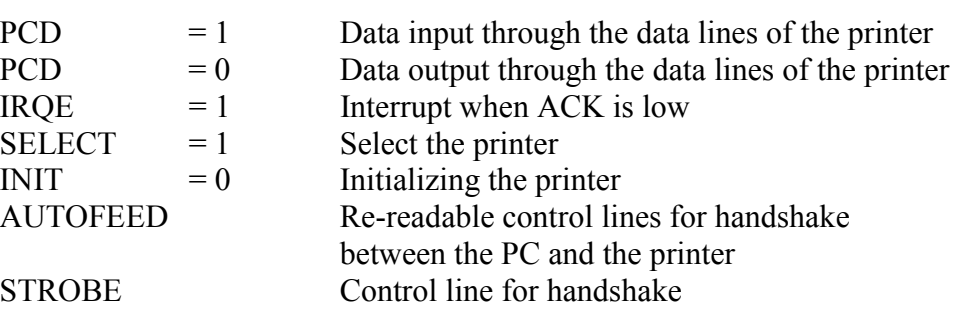

### <span id="page-14-0"></span>**5.3 Base address**

#### **WARNING!**

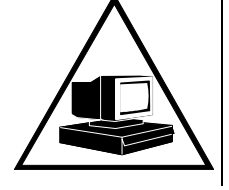

If the base address set is wrong, the board and/or the PC may be destroyed.

#### *Before installing the board*

The base address is set at delivery on LPT2 (i.e. address 0278H).

- **Check**, that
	- the base address is free
	- the address range (3 I/O addresses ) required by the board is not already used by the PC or by boards already installed in the PC.

The base address or the address range **are wrong**? • **Set** the base address on LPT1 or LPT3

You will find in the next table the different address ranges and their corresponding jumper setting.

#### **Table 5-2: Address ranges and the corresponding jumper setting**

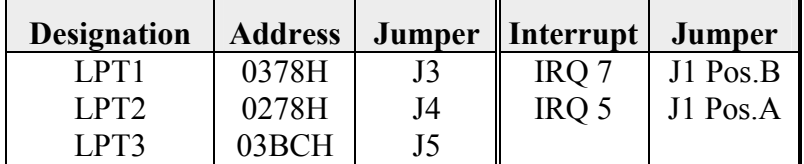

### <span id="page-15-0"></span>**5.4 Inserting the board**

#### **IMPORTANT!**

Please follow absolutely the *safety instructions.*

#### **5.4.1 Opening the PC**

- Switch off your PC and all the units connected to the PC.
- Pull the PC's mains plug from the socket.
- Open your PC as described in the manual of the PC manufacturer.

#### **5.4.2 Selecting a free slot**

**1. Select a free XT or AT slot.** 

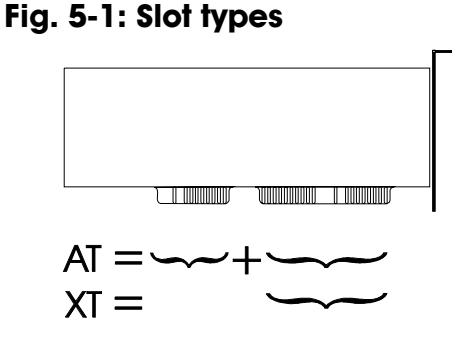

Should the occasion arise, the board can also be used in EISA slots under observance of certain conditions.

- **2. Remove the back cover of the selected slot** according to the instructions of the PC manufacturer. Keep the back cover. You will need it if you remove the board.
- **3. Discharge yourself from electrostatic charges**
- **4. Take the board from its protective blister pack.**

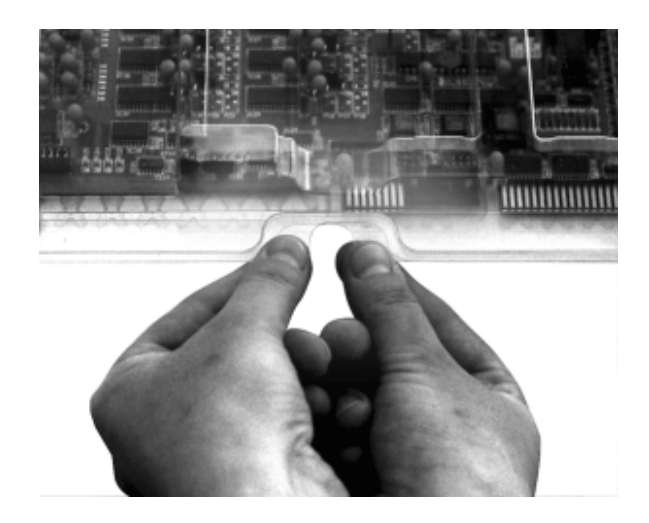

#### <span id="page-16-0"></span>**5.4.3 Inserting the board**

- • **Discharge yourself from electrostatic charges**
- Insert the board **vertically into the chosen slot.**

#### **Fig. 5-2: Inserting the board**

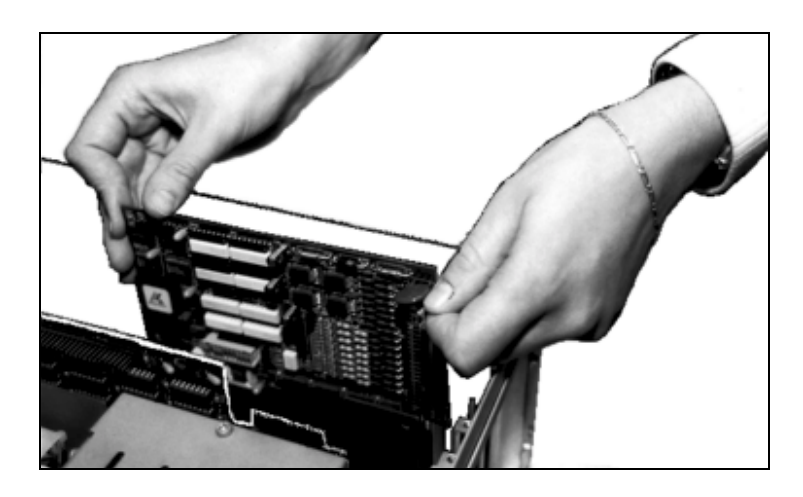

• **Secure the board** to the rear of the PC housing with the screw which was fixed on the back cover.

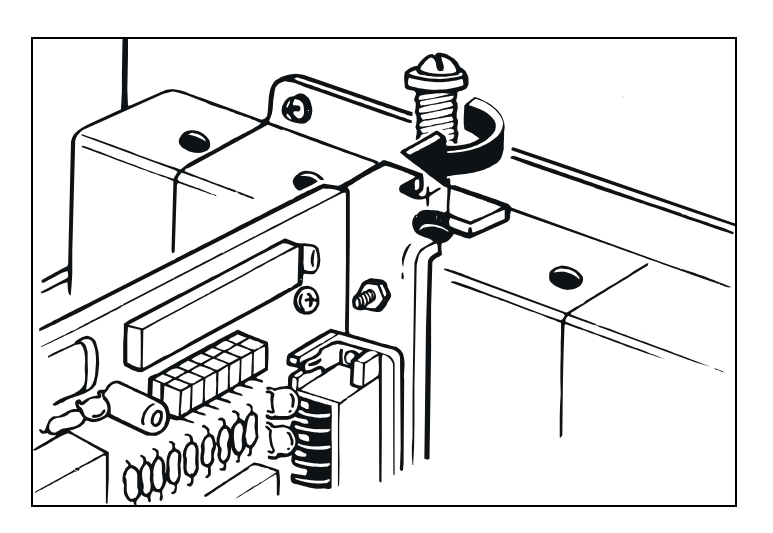

#### **Fig. 5-3: Securing the board at the back cover**

• **Tighten all the loosed screws.** 

#### **5.4.4 Closing the PC**

• **Close** your PC as described in the manual of the PC manufacturer.

# <span id="page-17-0"></span>**6 OPERATING THE BOARD**

Generally LPT1 and LPT2 are recognized automatically as printer port addresses by the PC's BIOS.

Prior to inserting board **PA780** in your PC, please check what printer port address is free.

### **6.1 Finding out a free address range**

• Refer to the manual of the operating system for displaying and modifying the settings of the system control.

#### *You use a DOS operating system?*

Under DOS you find out as follows what printer port addresses are occupied:

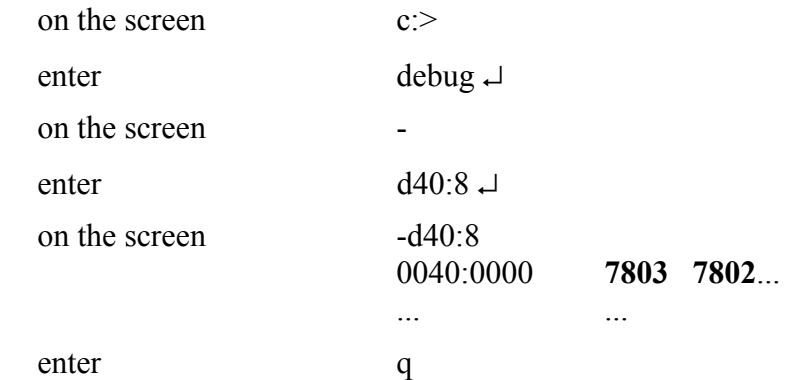

In this example LPT1 and LPT2 are already occupied. You have to configure the board on LPT3.

### **6.2 Checking the board's detection**

Insert the board in the PC. Verify the settings of the system control again.

Your operating system should have now recognized the base address of board **PA780**.

### **6.3 Printing**

The board is ready for operation after having switched on the PC. It needs no software initialization.

If you use a DOS command for printing, the printer port address will be asked. If you wish to print from an application like Winword, you have to check that the printer driver is set on the base adress of the board **PA780**.

# <span id="page-18-0"></span>**7 CONNECTING THE PERIPHERAL**

### **7.1 Connector pin assignment**

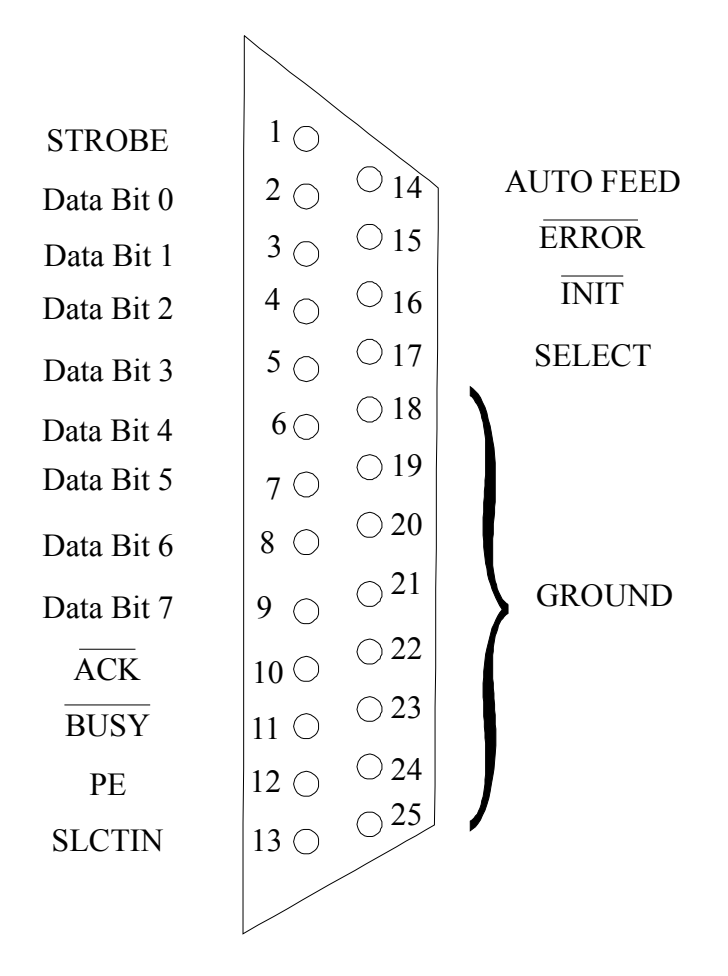

**Fig. 7-1: 25-pin SUB-D connector** 

# <span id="page-19-0"></span>**GLOSSARY**

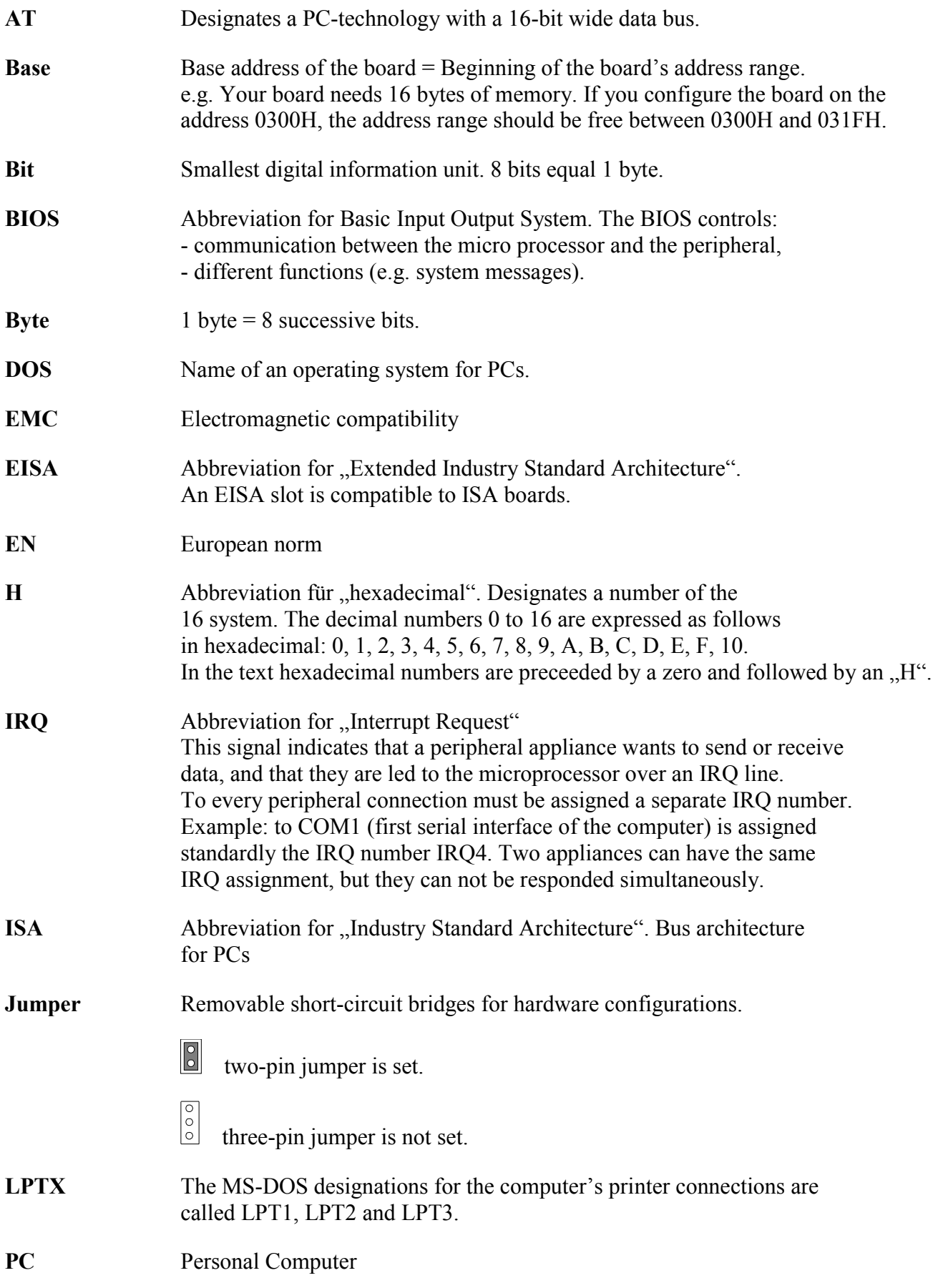

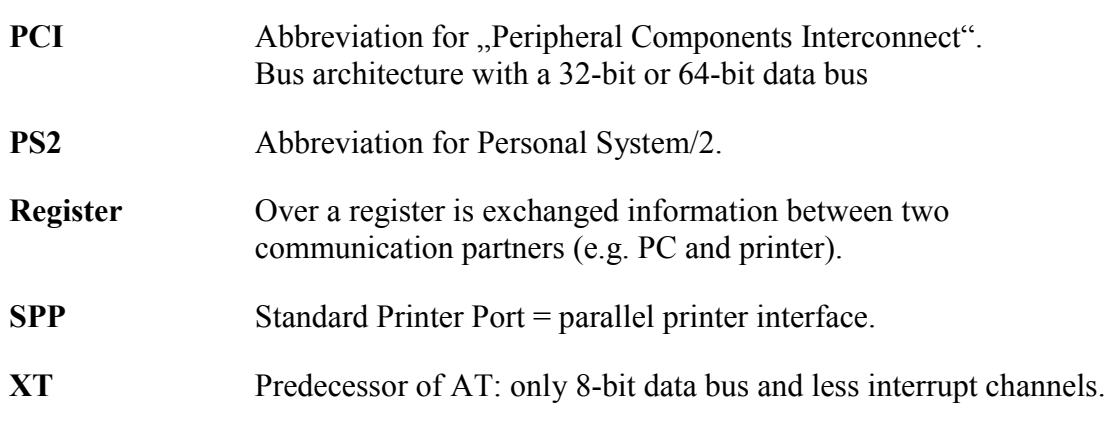